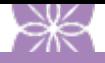

# 'My HR' and UKG Pro Time & Attendance (UTA)

## 'My HR' Overview & Access

## 'My HR' gives you access to:

- Your personal and Presbyterian Senior Living (PSL) information
- Allows you to view your time sheet within UTA/UKG Pro Time & Attendance (Menu > Myself > Time & Attendance > My TS)
- View your Pay Rate Summary (Menu > Myself > Jobs > Compensation) or Total Compensation (Menu > Myself > Pay > Total Compensation)
- Benefits Enrollment:
	- o For more information on your PSL benefits, please refer to the Benefits Guide [www.psl.org/benefits](http://www.psl.org/benefits) or contact [benefits@psl.org](mailto:benefits@psl.org)
	- o Benefit / Retirement emails (30 days to enroll reminder and 15 days reminder) will be sent to your PSL email address and your personal email address.
- Update your direct deposit, name, personal email address, telephone number, or withholding information at any time using 'My HR'
	- o Name changes require you to visit your community HR department for the review of your Social Security Card. If you submit this request prior to sharing the card with the new name then your community H will reach out you prior to approving in 'My HR'.
- Access 'My HR' internally from the PSL Intranet <https://intranet.presbyterianseniorliving.org/> or externally at [https://e24.ultipro.com/.](https://e24.ultipro.com/)
	- o 'My HR' will timeout after 15 minutes of inactivity.
- Add frequently used pages within 'My HR' to your 'Favorites' menu

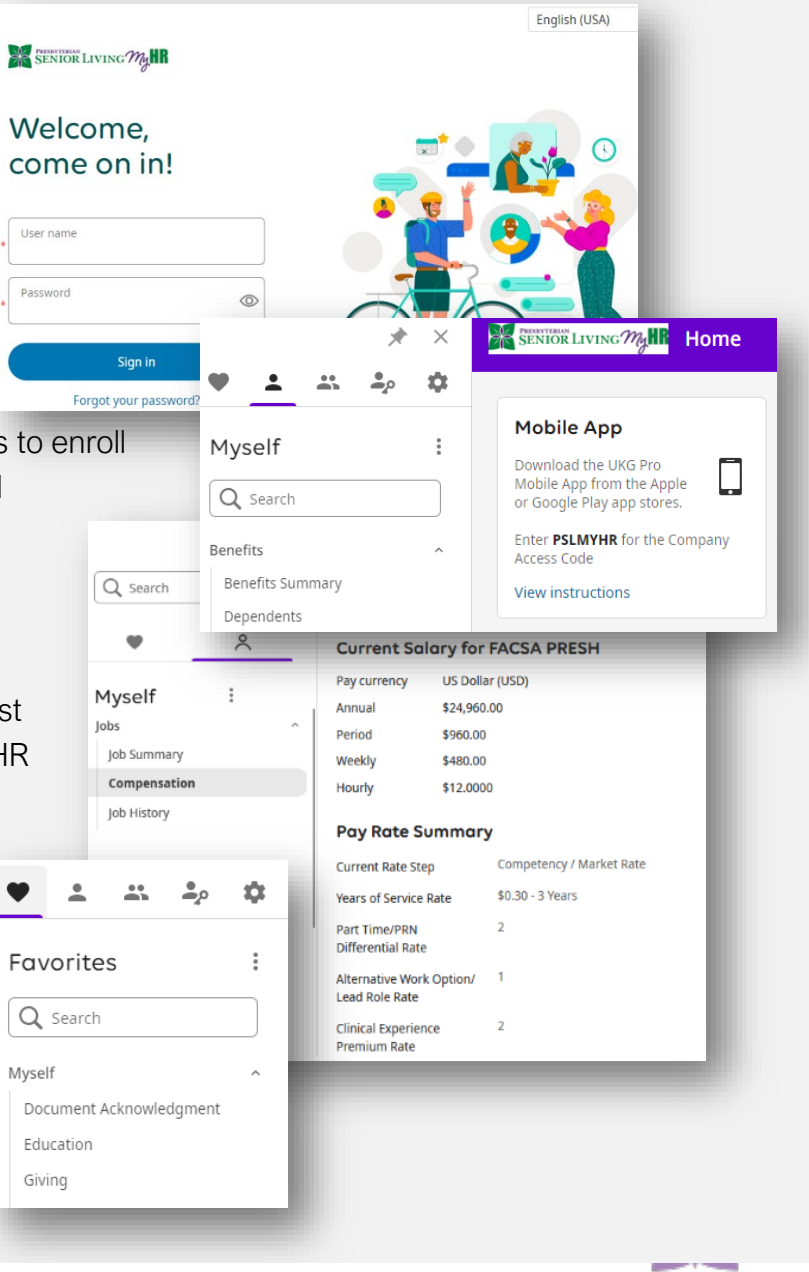

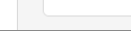

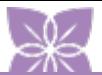

# 'My HR' and UKG Pro Time & Attendance (UTA)

# Login, Create Password, and Reset Password

#### Username:

- Enter the first 5 letters of your last name + your 5-digit employee number
	- o For example: John Johnson with an employee number of 011223 would enter johns11223 (omit the zero)
	- o If your last name does not contain 5 letters, then type your entire last name.

### Password:

- The FIRST time you log into the system your password will be your date of birth (mmddyyyy ex: 05241972)
- You will then receive a screen with 3 boxes:
	- o First box will ask for your current password this will be your date of birth
	- o Second box will ask for your new password create a password that you will remember based on the criteria outlined.
	- o Third box will ask you to confirm your new password enter the new password you just created.
- On the next screen you will be asked to answer 3 security questions so that you can reset your own password in the future by clicking on the "Forgot your password "option below the Log In button. These answers are case sensitive; therefore, please remember specifically what you use.
- You will be required to change your password every 180 days.
- If it is necessary for the HR Dept to reset your password it will always be reset back to your date of birth (mmddyyyy)

## **Change password**

Your new password cannot be the same as your previous one and must meet the minimum password requirements outlined below:

- Password length: 15-64
- $\bullet$  Letters: 2
- Uppercase: 1
- Lowercase: 1
- Numbers: 1
- Special characters: 1
	- Examples: !@#\$%^&\*()\_-+={[}]|\:;\"'<,>.?/~`
- . No more than 4 consecutive repeating characters

My HR' and UKG Pro Time & Attendance (UTA)

# 'My HR'  $-$  UKG Pro<sup>TM</sup> Mobile App

The 'My HR' mobile app is available to all employees to view their personal information such as pay, benefits and retirement plans. Your mobile app access is employee 'Myself' only.

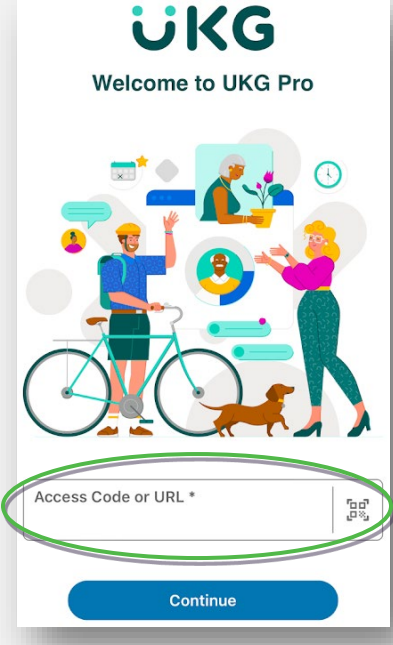

### Install the App UKG Pro™:

The mobile app UKG Pro™ is available on the Apple App Store and the Google Play Store.

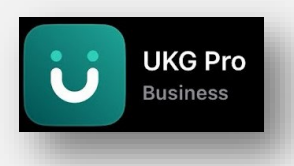

Enter the Company Access Code and Sign In: Company Access Code: pslmyhr Tap Continue. A new window will open. Enter the username and password you use to log in to 'My HR'.

### Set up your Shortcuts:

Tap + Add New or the 3 dots next to My shortcuts.

Tap Available shortcuts and select your desired shortcuts.

Tap Apply. Your selected shortcuts will now appear on the homepage of the

mobile app.

To receive Communication Broadcast messages and news and information, download the UKG Pro™ mobile app today! Push notifications will be delivered directly to your mobile device, and the messages will reside in your UKG Pro™ mobile app Inbox. From the app, you can acknowledge or archive Communication Broadcast messages.

To opt in or out of receiving push notifications, go to Menu > Settings > Notifications in the UKG Pro™ mobile app.

You may update your direct deposit, name, personal email address or telephone number at any time using 'My HR' or the mobile app. The requests will be pending until your community HR reviews and approves the requests which is typically on the next business day.

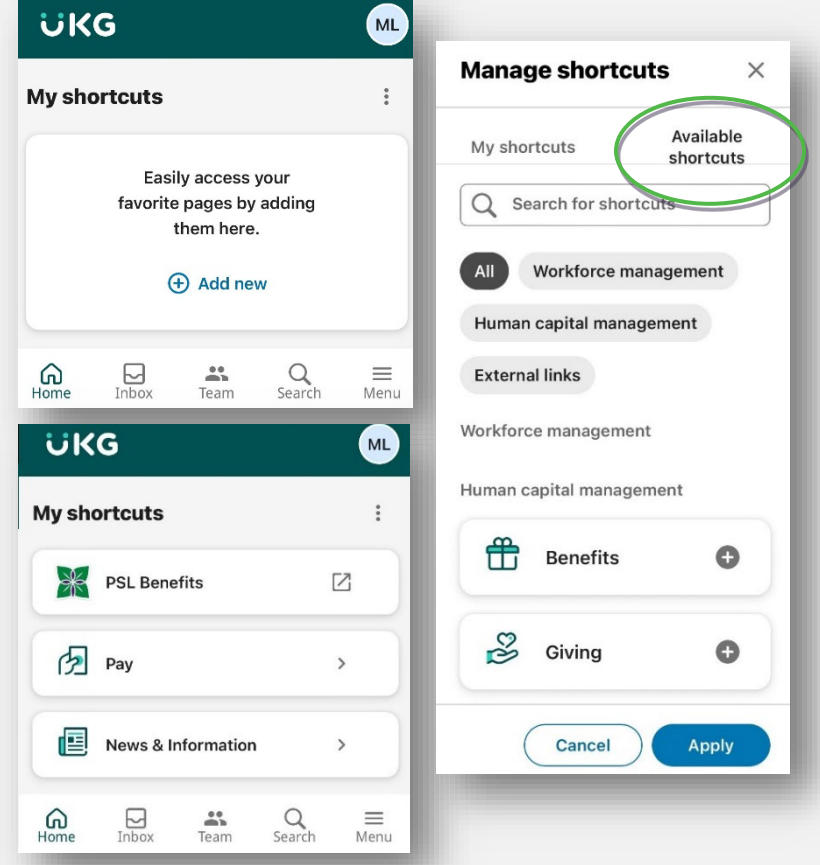

The 'My HR' website continues to be used for document acknowledgement, enrolling in benefits, time and attendance and running reports.

 $\Delta T$ 

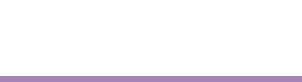

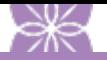

# 'My HR' y UKG Pro Time & Attendance (UTA)

# Descripción General y Acceso a 'My HR'

## 'My HR' le da acceso a:

- Su información personal y de Presbyterian Senior Living (PSL)
- Le permite ver su hoja de horas en UTA/UKG Pro Time & Attendance (Menú > Yo mismo > Tiempo y asistencia > Mi TS)
- Ver el resumen de su tasa de pago (Menú > Yo > Empleos > Compensación) o Compensación total (Menú > Yo > Paga > Compensación total)
- Inscripción de Beneficios:
	- o Para obtener más información sobre sus beneficios de PSL, consulte la Guía de beneficios [www.psl.org/benefits](http://www.psl.org/benefits) o comuníquese con [beneficios@psl.org](mailto:beneficios@psl.org)
	- o Los correos electrónicos de beneficios/retiro (30 días para inscribirse como recordatorio y 15 días para inscribir como recordatorio) se enviarán a su dirección de correo electrónico de PSL ya su dirección de correo electrónico personal.
- Actualice su depósito directo, nombre, dirección de correo electrónico personal, número de teléfono o información de retención en cualquier momento usando 'Mi HR'
	- o Los cambios de nombre requieren que visite el departamento de recursos humanos de su comunidad para la revisión de su tarjeta de Seguro Social. Si envía esta solicitud antes de compartir la tarjeta con el nuevo nombre, el departamento de recursos humanos de su comunidad se comunicará con usted antes de aprobar en "Mis recursos humanos".

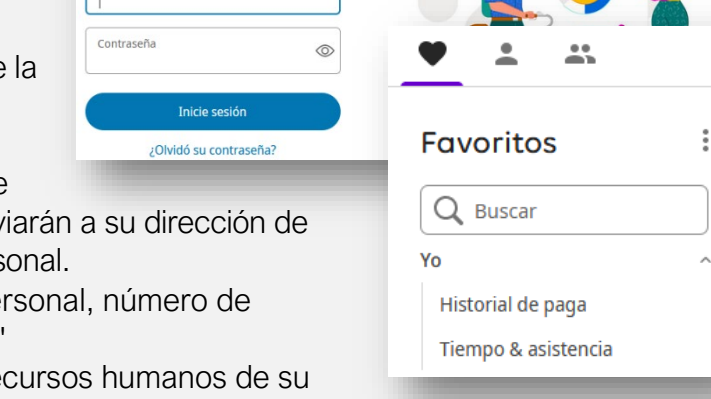

Español (USA)

- Acceda a 'My HR' internamente desde la intranet de PSL [https://intranet.presbyterianseniorliving.org](https://intranet.presbyterianseniorliving.org/) o externamente en [https://e24.ultipro.com/.](https://e24.ultipro.com/)
	- o 'Mi HR' se agotará después de 15 minutos de inactividad.
- Agregue pestañas de uso frecuente dentro del menú a su menú 'Favoritos'

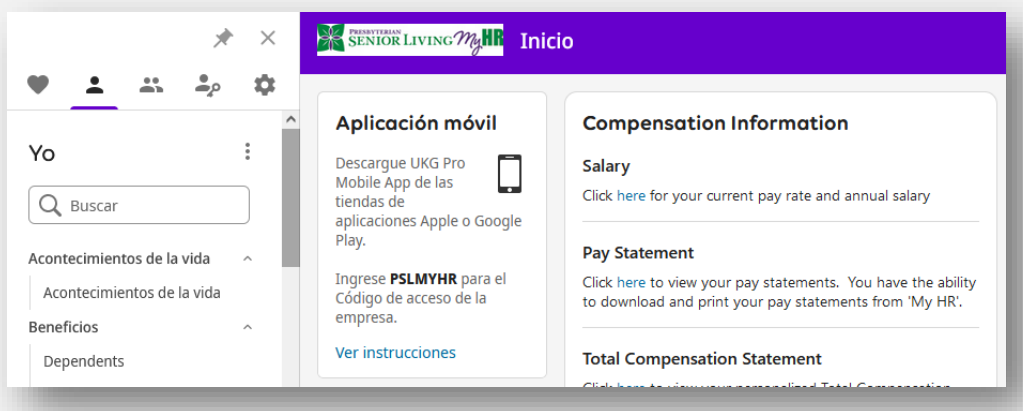

SENIOR LIVING MAIL

¡Bienvenido, adelante!

Nombre de usuario

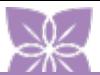

# 'My HR' y UKG Pro Time & Attendance (UTA)

# Iniciar Sesión, Crear Contraseña y Restablecer Contraseña

### Nombre De Usuario:

- Ingrese las primeras 5 letras de su apellido + su número de empleado de 5 dígitos
	- o Por ejemplo: John Johnson con un numero de empleado de 011223 ingresaría John11223 (omitir el cero)
	- o Si su apellido no contiene 5 letras, entonces estará bien menos de 5 letras.

#### Contraseña:

- La Primera vez que inicie sesión en el sistema, su contraseña será su fecha de nacimiento (mmddyyyy - ex: 05241972)
- A continuación, recibirá una pantalla con 3 casillas:
	- o El primer cuadro le pedirá su contraseña actual: esta será su fecha de nacimiento
	- o El segundo cuadro le pedirá su nueva contraseña: cree una contraseña que recordará según los criterios
	- o El tercer cuadro le pedirá que confirme su nueva contraseña: ingrese la nueva contraseña que acaba de crear.
- En la siguiente pantalla se le pedirá que responda 3 preguntas de seguridad para que pueda restablecer su propia contraseña en el futuro haciendo clic en la opción "Olvidó su contraseña" debajo del botón Iniciar sesión. Estas respuestas distinguen entre mayúsculas y minúsculas; por lo tanto, recuerde específicamente lo que usa.
- Deberá cambiar su contraseña cada 180 días.
- Si es necesario que el departamento de recursos humanos restablezca su contraseña, siempre se restablecerá a su fecha de nacimiento (mmddyyyy)

## Bibloteca En Espanol Disponible

'My HR' ofrece una sección de la biblioteca en español que incluye algunos de los documentos de los empleados de PSL que se han traducidos al español. Puede acceder a esta biblioteca haciendo clic en el enlace Biblioteca en español como se muestra a continuación.

### Cambiar contraseña

Su nueva contraseña no puede ser igual a la anterior y debe cumplir con los requisitos mínimos de contraseñas señalados a continuación:

- · Longitud de la contraseña: 15-64
- $\bullet$  Letras: 2
- Mayúsculas: 1
- · Minúsculas: 1
- Números: 1
- Caracteres especiales: 1

Ejemplos: !@#\$%^&\*()\_-+={[}]|\:;\"'<,>.?/~`

· No más de 4 caracteres repetidos consecutivos

#### **Spanish Document Library**

#### **Spanish Documents**

This section includes some employee documents that have been translated into Spanish. You may access the library by clicking here.

My HR' y UKG Pro Time & Attendance (UTA)

# Aplicación Móvil 'My HR' UKG PRO™

La aplicación **móvil 'My HR'** está disponible para que todos los empleados vean su información personal, como salario, beneficios y planes de jubilación. El acceso a su aplicación móvil es únicamente para el empleado "Yo".

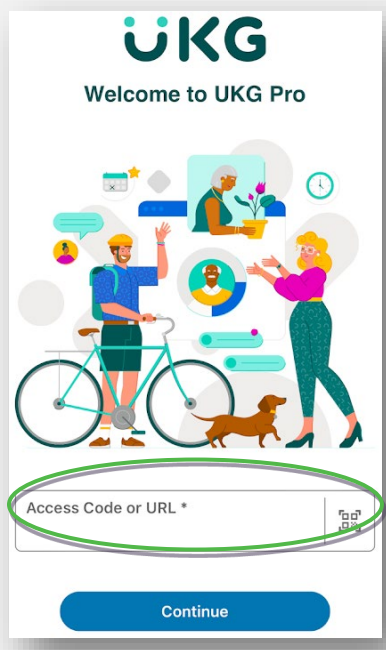

Instala la aplicación UKG Pro™:

La aplicación móvil UKG Pro™ está disponible en Apple App Store y Google Play Store.

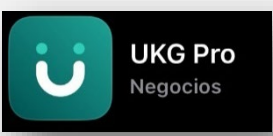

Ingrese el código de acceso de la compañía e inicie sesión: Código de Acceso de la compañía: pslmyhr Toca Continuar. Se abrirá una nueva ventana. Ingrese el nombre de usuario y la contraseña que utiliza para iniciar sesión en 'Mi HR'.

### Configura tus atajos:

Toca + Agregar nueva o los 3 puntos al lado de Mis atajos. Toca Atajos disponibles y selecciona los atajos que desees.

Toca Aplicar. Los accesos directos seleccionados ahora aparecerán en la página de inicio de la aplicación móvil.

Para recibir

mensajes, noticias e información de Communication Broadcast, descargue la aplicación móvil UKG Pro™ hoy mismo. Las notificaciones automáticas se enviarán directamente a su dispositivo móvil y los mensajes residirán en la bandeja de entrada de su aplicación móvil UKG Pro™. Desde la aplicación, puede reconocer o archivar mensajes de difusión de comunicación.

Para optar por recibir o no recibir notificaciones automáticas, vaya a Menú > Configuración > Notificaciones en la aplicación móvil UKG Pro™.

Puede actualizar su depósito directo, nombre, dirección de correo electrónico personal o número de teléfono en cualquier momento utilizando 'My HR' o la aplicación móvil. Las solicitudes estarán pendientes hasta que 'My HR' de su comunidad las revise yo apruebe, lo que suele ocurrir el siguiente día hábil.

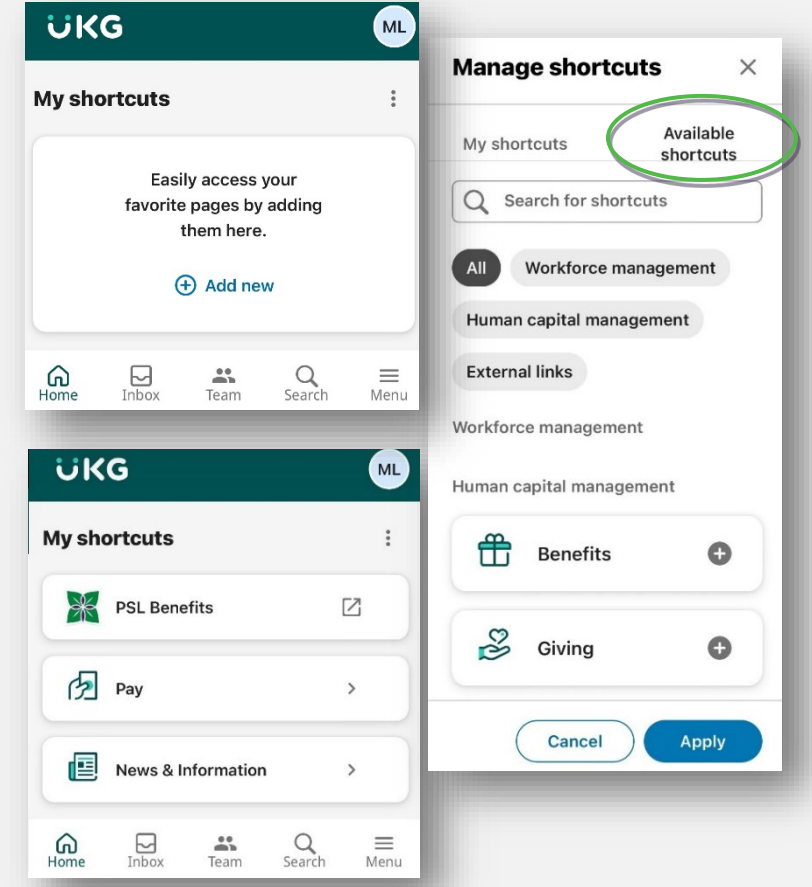

El sitio web 'My HR' continúa utilizándose para reconocimiento de documentos, registro de beneficios, tiempo y la asistencia y elaboración de informes.